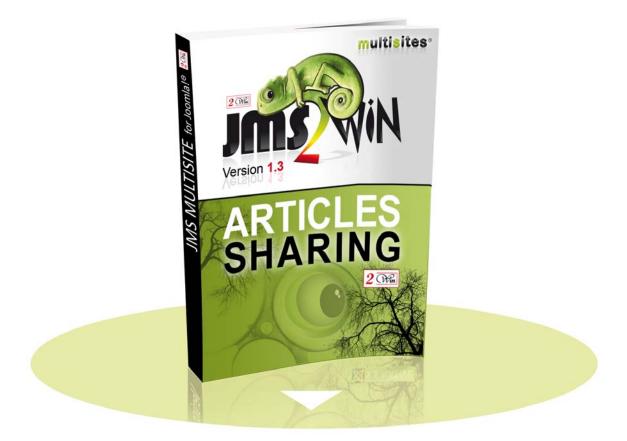

#### Jms Multi Sites – Articles Sharing v1.3 For JOOMLA 1.5 JOOMLA 2.5 JOOMLA 3.x

# User's Manual

### November 2013

| Project :   | JMS Multisites           | Customer :         | Edwin2Win         |
|-------------|--------------------------|--------------------|-------------------|
| Product :   | Articles Sharing for JMS | Written by :       | Edwin CHERONT     |
| Version :   | V1.3.0                   | Starting Date :    | 23-Dec-2008 12:43 |
| File name : | UsersManual_V130.doc     | Last Update date : | 19-Nov-2013 16:53 |

2 (Win and Multisites are registered trademark of Edwin2Win sprlu Belgium. Copyright 2008-2013 Edwin2Win sprlu All right reserved.

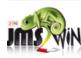

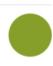

### **Table of Contents**

| 1. | IN                                           | FRODUCTION                                                                                                    | 4  |
|----|----------------------------------------------|----------------------------------------------------------------------------------------------------|----|
| 2. | INS                                          | STALLATION                                                                                                    | 6  |
|    | 2.1.<br>2.2.                                 | JOOMLA 1.5 INSTALLATION<br>JOOMLA 2.5, 3.X INSTALLATION                                                                           | 8  |
| 3. | AD                                           | MINISTRATION OF THE COMPONENT                                                                                                    |    |
|    | 3.1.<br>3.2.<br>3.3.                         | Purge all converted files<br>User's manual<br>About us and registration                                                           |    |
| 4. | ME                                           | ENU TYPES IN JOOMLA 1.5                                                                                                    |    |
|    | 4.1.<br>4.2.<br>4.3.<br>4.4.<br>4.5.<br>4.6. | ARTICLE LAYOUT<br>CATEGORY BLOG LAYOUT<br>CATEGORY LIST LAYOUT<br>FRONT-PAGE BLOG LAYOUT<br>SECTION BLOG LAYOUT<br>SECTION LAYOUT |    |
| 5. | ME                                           | ENU TYPES IN JOOMLA 2.5, 3.X                                                                                                    |    |
| •  | 5.1.<br>5.2.<br>5.3.<br>5.4.<br>5.5.         | SINGLE ARTICLE / ARTICLE LAYOUT<br>LIST ALL CATEGORIES<br>CATEGORY BLOG<br>CATEGORY LIST / CATEGORY<br>FEATURED ARTICLES          |    |
| 6. | LA                                           | NGUAGE AND INTERNATIONALISATION                                                                                                   | 20 |
| 7. | SYS                                          | STEM REQUIREMENTS                                                                                                    | 21 |
| 8. | LIC                                          | CENSE & COPYRIGHTS                                                                                                    |    |

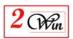

### **Revision History**

| Version | Date        | Description                                       |  |  |  |
|---------|-------------|---------------------------------------------------|--|--|--|
| 1.0     | 23-Dec-2008 | Initial version                                   |  |  |  |
| 1.1     | 26-may-2011 | Add description relative to Joomla 1.6            |  |  |  |
| 1.2     | 23-jun-2013 | Add Joomla 3.0 & 3.1 compatibility                |  |  |  |
| 1.3     | 19-nov-2013 | Joomla 3.2 compatibility                          |  |  |  |
|         |             | Requires Jms Multi Sites version 1.3.25 or higher |  |  |  |
|         |             |                                                   |  |  |  |

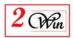

#### 1. Introduction

Welcome to the Joomla Multi Sites' world. This user manual describes the "Jms Multi Sites – Articles sharing" extension that is a native Joomla 1.5, 2.5 and 3.2 component.

The "Articles Sharing for JMS" is a component that extends Joomla 1.5, 2.5 and Joomla 3.2 with the ability to display articles coming from other websites defined under Jms Multi Sites.

This "Articles Sharing for JMS" provides a new menu type "Multi Sites articles sharing" that works like the standard Joomla menu type "Articles" except it adds the possibility to select from which websites the articles, categories, or sections are read.

| Standard Joomla 1.5                                                 | Multisites Article Sharing menu type                                                          |
|---------------------------------------------------------------------|-----------------------------------------------------------------------------------------------|
| Article menu type                                                   |                                                                                               |
| Article Layout                                                      | Multi Sites articles layout;                                                                  |
| <ul><li>Category Blog Layout</li><li>Category List Layout</li></ul> | <ul><li>Multi Sites Category Blog Layout;</li><li>Multi Sites Category List Layout;</li></ul> |
| Front Page Blog Layout                                              | • Multi Sites Front Page Blog Layout;                                                         |
| Section Blog Layout                                                 | <ul> <li>Multi Sites Section Blog Layout;</li> </ul>                                          |
| Section Layout                                                      | • Multi Sites Sections Layout;                                                                |
| Article Submission layout                                           | It does not allow editing or submitting articles.                                             |
| Archived article list                                               | "Archive" is not implemented.                                                                 |

In Joomla 1.5, the following menu types are available:

In Joomla 1.6, the following menu types are available:

| Standard Joomla 2.5/3.2<br>Contact menu type                                                                                              | Multisites Contact menu type                                                                                                    |  |  |
|----------------------------------------------------------------------------------------------------|----------------------------------------------------------------------------------------------------|--|--|
| <ul> <li>Single Articles</li> <li>List All Categories</li> <li>Category blog</li> <li>Category List</li> <li>Featured Articles</li> </ul> | <ul> <li>Multi Sites articles layout;</li> <li>Multi Sites List all Categories;</li> <li>Multi Sites Category Blog Layout;</li> <li>Multi Sites Category Layout;</li> <li>Multi Sites Featured articles;</li> </ul> |  |  |
| <ul><li>Create articles</li><li>Archived articles</li></ul>                                                                               | It does not allow editing or submitting<br>articles.<br>"Archive" is not implemented.                                                                                                    |  |  |

The "Articles Sharing for JMS" is in fact an extension that converts the standard Joomla "articles" PHP source code "com\_content" component into a "Jms Multi Sites" compliant code.

When an original source code is converted by the "Articles Sharing for JMS", it is

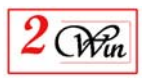

saved into a cache to improve the performance. The cache is automatically rebuilt when you update your Joomla version and the conversion of the sources is reexecuted. By this way, this let you benefit of the Joomla bug fix and re-apply them into the Multi Sites version.

This extension require the "Jms Multi Sites" extension version 1.3.25 or higher.

The "Articles Sharing for JMS" does not work with extension like JoomFish because this kind of extension use the "local" articles to perform to their translation and JoomFish is not extended with Multi Sites version.

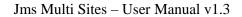

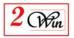

#### 2. Installation

The "Article Sharing for JMS" component is a zipped file that can be directly installed under Joomla 1.5 or Joomla 2.5 or Joomla 3.2.

#### 2.1. Joomla 1.5 installation

Joomla 1.5 provides a very simple installation interface.

The installation consists of setting the "Joomla Multi Sites – Articles Sharing" Zip file into the package field (as shown below).

| ite Menus                                 | Content | Components                                   | Extensions       | Tools    | Help       | 🔀 Legacy: 1.0     | 🙌 Preview | 🖗 o 🗳 | 2 🧕 Logi |
|-------------------------------------------|---------|----------------------------------------------|------------------|----------|------------|-------------------|-----------|-------|----------|
| Exte                                      | nsion   | Manager                                      |                  |          |            |                   |           |       |          |
| Install Com                               | ponents | Modules                                      | Plugins La       | anguages | Templates  | s                 |           |       |          |
|                                           |         |                                              |                  |          |            |                   |           |       |          |
| <b>Upload Package Fi</b><br>Package File: |         | nla\com_multisitescoi                        | ntent_V1.0.0.zip | Brow     | /seUploa   | id File & Install |           |       |          |
|                                           | C:\joor | nla'com_multisitescoi                        | ntent_V1.0.0.zip | Brow     | /se        | d File & Install  |           |       |          |
| Package File:                             | C:\joor | mla`com_multisitescoi<br>.10.15/edwinwin/w2v |                  | Brow     | vse] Uploa | d File & Install  |           |       |          |
| Package File:                             | C:\joor |                                              |                  | Brow     |            | d File & Install  |           |       |          |

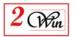

When the installation is complete, you are suggested to register the application, although this is not mandatory. If you decline to register, the application will work perfectly.

| Extension Manager                                                                                                    | e e e e e e e e e e e e e e e e e e e        |
|----------------------------------------------------------------------------------------------------|----------------------------------------------|
| Install Components Modules Plugins Languages Templates                                                                                                    |                                              |
| 1 Install Component Success                                                                                                    |                                              |
|                                                                                                    |                                              |
| Joomla Multi Sites article content sharing.<br>This component allows to display the content (section, categories, articles) coming from any websites de<br>There is no administration to manage the content of the websites. To update the sections, categories and<br>similar tools.                                                                              |                                              |
|                                                                                                    |                                              |
| This component is not registered.                                                                                                    |                                              |
| Please consider to register this component.<br>If you have purchased this component, it may be asked you that your enter the jms2win.com login an password to allow i                                                                                                    | sturn the registration code to this product. |
| Please consider to register this component.                                                                                                    | sturn the registration code to this product. |
| Please consider to register this component.<br>If you have purchased this component, it may be asked you that your enter the jms2win.com login an password to allow in<br>If you are a new user, it will be proposed to buy this component.<br>If you don't want to register this component now, ads will be displayed during the administration of this component | eturn the registration code to this product. |

When the registration is completed, you are redirected to the administration of the component.

| Purge all converted files         User's Manual         About us                                                                                                    |  |
|----------------------------------------------------------------------------------------------------|--|
| Thank you for the registration.<br>It is completed SUCESSFULLY.                                                                                                    |  |
| Multi Sites Articles sharing Version 1.0.0                                                                                                    |  |
| Share the Sections, categories and articles.<br>This is the Multi Sites version of Joomla menu type "Articles".<br>It can only be used to display sections, categories and articles.<br>It can <b>NOT</b> be used to edit or manage those sections, categories and articles. |  |
| Copyright                                                                                                    |  |
| Copyright 2008 Edwin2Win sprlu<br>Rue des robiniers, 107<br>B-7024 Ciply<br>Belgium                                                                                                    |  |
| All rights reserved.                                                                                                    |  |
| www.jms2win.com<br>Product ID :896-2LOMG-1933-NYW-T8B-Z11                                                                                                    |  |

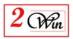

#### 2.2. Joomla 2.5, 3.× installation

Joomla 2.5/3.x provides a very simple installation interface.

The installation consists in selecting one of the multisitescontent\_Vxxxx.zip file with the browse button and after click on the "Upload File and Install" button (as shown below).

| A    | dministr                    | ation     |         | _                     | _               |       |                           |                       | _             | X Joc           | omla!'    |
|------|-----------------------------|-----------|---------|-----------------------|-----------------|-------|---------------------------|-----------------------|---------------|-----------------|-----------|
| Site | Users                       | Menus     | Content | Components            | Extensions      | Help  | 🌯 None Logged-in frontend | 🚢 1 Logged-in backend | 🕑 No messages | 🔲 View Site     | 🕕 Log out |
|      | Exte                        | ension    | Manag   | jer: Install          |                 |       |                           |                       |               | (AB)<br>Options | Help      |
| In   | stall Upd                   | late      | Manage  | Discover   W          | arnings         |       |                           |                       |               |                 |           |
|      | Upload Pacl<br>Package File | -         |         | om_multisitescontent_ | V1.1.0.zip Brow | vse   | Jpload & Install          |                       |               |                 |           |
| -1   | Install from                | Directory | /       |                       |                 |       |                           |                       |               |                 |           |
| JI.  | nstall Director             | ry        |         |                       |                 | Insta | all                       |                       |               |                 |           |
|      | Install from                |           |         |                       |                 |       |                           |                       |               |                 |           |
| h    | nstall URL                  | http://   |         |                       |                 | Insta | all                       |                       |               |                 |           |
|      |                             |           |         |                       |                 |       |                           |                       |               |                 |           |

Joomlal® is free software released under the GNU General Public License. Version 1.6.3

During the installation, there is a check if the Jms Multisites version 1.3.25 or higher is present.

If it is not present, please install the extension before this "Article Sharing for JMS".

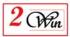

| Administration                                                                                                    | ilalmoot 🐹                                          |
|----------------------------------------------------------------------------------------------------|-----------------------------------------------------|
| Site Users Menus Content Components Extensions Help 🐁 None Logged-in frontend 🔩 1 Log                                                                                                    | ged-in backend 🛛 🖻 Nomessages 📃 View Site 🛛 Log out |
| Extension Manager: Install                                                                                                    | Options Help                                        |
| Install Update Manage Discover Warnings                                                                                                    |                                                     |
| linstalling component was successful.                                                                                                    |                                                     |
| This component allows to display the content (section, categories, articles) coming from any websites defined in Joomla<br>There is no administration to manage the content of the websites. To update the sections, categories and articles, use the<br>Version 1.1.0 is compatible with Joomla 1.5 AND 1.6.<br>This component is not registered.<br>Please consider to register this component.<br>If you have purchased this component, it may be asked you that your enter the jms2win.com login an password to allow retu-<br>If you have purchased this component now, ads will be displayed during the administration of this component.<br>Go to the about menu if you want register this component later.<br>Register | ie standard Joomia content menu or similar tools.   |
| Upload Package File Package File Browse Upload & Install                                                                                                    |                                                     |
| Install from Directory                                                                                                    |                                                     |
| Install Directory Install                                                                                                    |                                                     |
| Install from URL                                                                                                    |                                                     |
| Install URL http://                                                                                                    |                                                     |
| Upload Package File Package File Package File Install from Directory Install Directory Install from URL                                                                                                    |                                                     |

Joomlal® is free software released under the GNU General Public License. Version 1.6.3

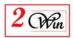

#### 3. Administration of the component

Normally, "Jms Multi Sites Articles Sharing" does not really request administration.

There are very few options as illustrated below.

| iles User's Manual <u>About us</u> | Purge all converted files |
|------------------------------------|---------------------------|
|------------------------------------|---------------------------|

#### 3.1. Purge all converted files

This operation allows removing all the converted files that this component has generated.

When removing the files in the cache, this force the "Articles Sharing for JMS" to re-convert the standard Joomla the next times it needs them.

#### 3.2. User's manual

This user's manual is available online.

It gives a direct access to this document.

A special feature is implemented to always give access to the latest version of this manual that matches your Joomla Multi Sites version.

#### 3.3. About us and registration

The about menu displays the version of the extension and possibly shows you a registration button when you have not yet registered the component. The registration is a mechanism that we use to determine if the user has paid a fee for the download of this product.

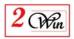

#### 4. Menu Types in Joomla 1.5

As explained in the introduction, the "Articles Sharing for JMS" consists in providing an equivalent to the standard Joomla menu type "Articles"

| 🔏 Joomla! 🛛 JMS Demo - Mas 🔒                              | 🔏 Joomla! 🛛 JMS Demo - Master                                                |
|-----------------------------------------------------------|------------------------------------------------------------------------------|
| Site Menus Content Components Extension Sit               | e Menus Content Components Extensions To                                     |
| Menu Item: [New]                                          | Menu Item: [New]                                                             |
| Select Menu Item Type  Internal Link  Articles  Menu type | Select Menu Item Type<br>Joomla Multi Sites<br>Articles Sharing<br>Menu type |
| Archive     Archived Article List                         | a_Contacts<br>a_Joom!Fish                                                    |
| - Article                                                 | u– Multi Sites                                                               |
| -      Article Layout                                     | a–Multi Sites Articles sharing                                               |
| Article Submission Layout                                 | MultiSites Article                                                           |
| □ – Category                                              | Multi Sites Article Layout                                                   |
| Category Blog Layout                                      | □-MultiSites Category                                                        |
| Category List Layout                                      | Multi Sites Category Blog Layout                                             |
| □-Front Page                                              | Multi Sites Category List Layout                                             |
| Front Page Blog Layout                                    |                                                                              |
| □- Section                                                | Multi Sites Front Page Blog Layout                                           |
| Section Blog Layout                                       | ■-MultiSites Section                                                         |
| Section Layout                                            | Multi Sites Section Blog Layout                                              |
| - Contacts                                                | Mutti Sites Section Layout                                                   |
| □- JoomlFish                                              | - News Feeds                                                                 |
| -Multi Sites                                              | □-Polls                                                                      |
| -Multi Sites Articles sharing                             | - Search                                                                     |
|                                                           | a- Sigsiu Online Business Index 2                                            |
| Polls                                                     | User                                                                         |

In the following chapter we give you screenshot of each layout that are supported and we highlighted the added field "select site".

We don't re-describe each standard Joomla Parameters. See the standard Joomla documentation for this kind of information.

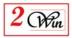

### 4.1. Article Layout

| Menu Item                                                                                                    | [New]                                                                    | Standard Joomla                                                                        | Save Apply Cancel He                                                                                                    |
|----------------------------------------------------------------------------------------------------|--------------------------------------------------------------------------|----------------------------------------------------------------------------------------|----------------------------------------------------------------------------------------------------|
| Menu Item Type<br>Article Layout<br>The Article Layout displays a s<br>Menu Item Details                                            | ingle Article.                                                           | Change Type                                                                            | Parameters (Basic)     Select Article Select     Parameters (Component)     Parameters (System)                                                                                                    |
| Title:<br>Alias:                                                                                                    | Stamdard Joomla Article                                                  |                                                                                        |                                                                                                    |
| Link:                                                                                                    | adds th                                                                  | ti Sites Articles Sha<br>e selection of the v                                          | ring<br>vebsite<br>is stored                                                                                                    |
|                                                                                                    | [New] Mult<br>adds th<br>where th                                        |                                                                                        | ring<br>vebsite<br>is stored     Image: Concelling to the second second s |
| Menu Item:<br>Menu Item Type<br>Multi Sites Article L                                                                               | [New] Mult<br>adds th<br>where th                                        | ti Sites Articles Sha<br>e selection of the v<br>e article to display                  | v Parameters (Basic)<br>Site - Select Site -                                                                                                    |
| Menu Item:<br>Menu Item Type<br>Multi Sites Article L<br>The Multi Sites Article Layout di<br>Menu Item Details<br>Title:           | [New] Mult<br>adds th<br>where th                                        | ti Sites Articles Sha<br>e selection of the v<br>e article to display                  | Parameters (Basic)     Site - Select Site - I     Select Article Select an Article Select                                                                                                    |
| Menu Item:<br>Menu Item Type<br>Multi Sites Article L<br>The Multi Sites Article Layout di<br>Menu Item Details<br>Title:<br>Alias: | [ New ] Mult<br>adds th<br>where th<br>ayout<br>splays a single Article. | ti Sites Articles Sha<br>le selection of the v<br>le article to display<br>Change Type | Parameters (Basic)     Site Select Site -      Select Article Select an Article Select                                                                                                    |

### 4.2. Category Blog Layout

| Menu Item Type                  |                                     | Menu Item Type                  |                                      |
|---------------------------------|-------------------------------------|---------------------------------|--------------------------------------|
| Category Blog Lay               | out                                 | Multi Sites Catego              | ry Blog Layout                       |
| This layout displays an Article | Category in Blog format.            | This layout displays a Multi Si | tes Article Category in Blog format. |
| 🔻 Parameters (Basic)            |                                     | ▼ Parameters (Basic)            |                                      |
| Category                        | - Select Category - 💌               | Site                            | - Select Site -                      |
| Description                     | ⊙ <sub>Hide</sub> O <sub>Show</sub> | Category                        | - Select Category - 💌                |
| Description Image               | ⊙ <sub>Hide</sub> ○ <sub>Show</sub> | Description                     | ⊙ <sub>Hide</sub> ○ <sub>Show</sub>  |
|                                 |                                     | Description Image               | ⊙ <sub>Hide</sub> ○ <sub>Show</sub>  |
| #Leading                        | 1                                   |                                 |                                      |
| # Intro                         | 4                                   | #Leading                        | 1                                    |
| Columns                         | 2                                   | # Intro                         | 4                                    |
| #Links                          | 4                                   | Columns                         | 2                                    |
| Parameters (Advance)            | ed)                                 | #Links                          | 4                                    |
| Parameters (Compo               | nent)                               | Parameters (Advance)            | ed)                                  |
| Parameters (System)             | )                                   | Parameters (Compo               | nent)                                |

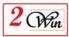

### 4.3. Category List Layout

| Menu Item Type                         |                       | Menu Item Type                                           |  |
|----------------------------------------|-----------------------|----------------------------------------------------------|--|
| Category List Lay                      | out                   | Multi Sites Category List Layout                         |  |
| This layout displays Articles in       | n a Category.         | This layout displays Multi Sites Articles in a Category. |  |
| <ul> <li>Parameters (Basic)</li> </ul> |                       | ✓ Parameters (Basic)                                     |  |
| Category                               | - Select Category - 💌 | Site - Select Site -                                     |  |
| #Links                                 | 10 💌                  | Category - Select Category -                             |  |
| Table Headings                         | O Hide 💿 Show         | #Links 10 -                                              |  |
| Date Column                            | Hide 🔽                | Table Headings C Hide Show                               |  |
| Date Format                            |                       | Date Column Hide 💌                                       |  |
|                                        |                       | Date Format                                              |  |
| Filter                                 | C Hide 💿 Show         |                                                          |  |
| Filter Field                           | Title                 | Filter O Hide O Show                                     |  |
| Parameters (Advanc                     | ed)                   | Filter Field Title -                                     |  |
| Parameters (Compo                      | nent)                 | Parameters (Advanced)                                    |  |
| Parameters (System)                    | )                     | Parameters (Component)                                   |  |

### 4.4. Front-Page Blog Layout

| Menu Item Type                          |                                           | Menu Item Type                                                                     |
|-----------------------------------------|-------------------------------------------|------------------------------------------------------------------------------------|
| Front Page Blog L                       | ayout                                     | Multi Sites Front Page Blog Layout                                                 |
| The standard Front Page Blog<br>format. | Layout displays Articles that have been s | The Multi Sites Front Page Blog Layout displays Articles that have<br>blog format. |
| ▼ Parameters (Basic)                    |                                           | ▼ Parameters (Basic)                                                               |
| #Leading                                | 1                                         | Site - Select Site -                                                               |
| # Intro                                 | 4                                         | #Leading 1                                                                         |
| Columns                                 | 2                                         | #Intro 4                                                                           |
| #Links                                  | 4                                         | Columns 2                                                                          |
| Parameters (Advance)                    | ed)                                       | #Links 4                                                                           |
| Parameters (Compo                       | nent)                                     | Parameters (Advanced)                                                              |
| Parameters (System                      | )                                         | Parameters (Component)                                                             |
|                                         |                                           | Parameters (System)                                                                |

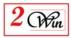

### 4.5. Section Blog Layout

| Menu Item Type                         |                                     | - Menu Item Type                       |                                        |
|----------------------------------------|-------------------------------------|----------------------------------------|----------------------------------------|
| Section Blog Layo                      | ut                                  | Multi Sites Section                    | i Blog Layout                          |
| Displays a list of Articles in a       | Section in a Blog format.           | Displays a list of Multi Sites Ar      | rticles in a Section in a Blog format. |
| <ul> <li>Parameters (Basic)</li> </ul> |                                     | <ul> <li>Parameters (Basic)</li> </ul> |                                        |
| Section                                | - Select Section - 💌                | Site                                   | - Select Site -                        |
| Description                            | ⊙ Hide ⊂ Show                       | Section                                | - Select Section - 💌                   |
| Description Image                      | ⊙ <sub>Hide</sub> O <sub>Show</sub> | Description                            | ⊙ <sub>Hide</sub> C <sub>Show</sub>    |
|                                        |                                     | Description Image                      | ⊙ Hide C Show                          |
| #Leading                               | 1                                   |                                        |                                        |
| # Intro                                | 4                                   | #Leading                               | 1                                      |
| Columns                                | 2                                   | # Intro                                | 4                                      |
| #Links                                 | 4                                   | Columns                                | 2                                      |
| Parameters (Advanc                     | ced)                                | #Links                                 | 4                                      |
| Parameters (Compo                      | nent)                               | Parameters (Advance)                   | :ed)                                   |
| Parameters (System                     | 1)                                  | Parameters (Compo                      | nent)                                  |
|                                        |                                     | Parameters (System)                    | )                                      |

### 4.6. Section Layout

| Menu Item Type                   |                                     | - Menu Item Type                                        |
|----------------------------------|-------------------------------------|---------------------------------------------------------|
| Section Layout                   |                                     | Multi Sites Section Layout                              |
| Displays a list of Categories in | a Section.                          | Displays a list of Multi Sites Categories in a Section. |
| ▼ Parameters (Basic)             |                                     | <ul> <li>Parameters (Basic)</li> </ul>                  |
| Section                          | - Select Section - 💌                | Site - Select Site -                                    |
| Description                      | ⊙ <sub>Hide</sub> O <sub>Show</sub> | Section - Select Section - 💌                            |
| Description Image                | ● Hide C Show                       | Description I Hide O Show                               |
|                                  |                                     | Description Image © Hide O Show                         |
| Category List - Section          | C <sub>Hide</sub> ⊙ <sub>Show</sub> |                                                         |
| Empty Categories in<br>Section   | ⊙ <sub>Hide</sub> C <sub>Show</sub> | Category List - Section O Hide O Show                   |
| # Category Items                 | C Hide © Show                       | Empty Categories in<br>Section © Hide © Show            |
| Category Description             | C Hide © Show                       | #Category Items O Hide O Show                           |
| ▶ Parameters (Advanc             | ed)                                 | Category Description O Hide O Show                      |
| Parameters (Compo                | nent)                               | Parameters (Advanced)                                   |
| Parameters (System               | )                                   | Parameters (Component)                                  |
|                                  |                                     | Parameters (System)                                     |

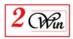

#### 5. Menu types in Joomla 2.5, 3.×

As explained in the introduction, the "Articles Sharing for JMS" consists in providing an equivalent to the standard Joomla menu type "Articles"

| Articles              | Multi Sites Article Sharing     |
|-----------------------|---------------------------------|
| Archived Articles     |                                 |
| Single Article -      | MultiSites Article Layout       |
| List All Categories 🖕 | MultiSites List All Categories  |
| Category Blog 🖌       | MultiSites Category Blog Layout |
| Category List 🔸       | Multisites Category Layout      |
| Featured Articles     | MultiSites Featured Articles    |
| Create Article        |                                 |

In the following chapter we give you screenshot of each layout that are supported and we illustrate the place where the "select site" field is appended. We don't re-describe each standard Joomla Parameters. See the standard Joomla documentation for this kind of information.

#### 5.1. Single article / Article Layout

| ON                                                                    | mager: New Menu Item                      | Save Save & Close Save & New Car                                                                                     | cel  |  |  |  |
|-----------------------------------------------------------------------|-------------------------------------------|----------------------------------------------------------------------------------------------------|------|--|--|--|
| Details                                                               |                                           | · Required Settings                                                                                                  |      |  |  |  |
| Menu Item Type *                                                      | Single Article Select                     |                                                                                                    |      |  |  |  |
| Menu Title <mark>-</mark>                                             | Standard Joomla Single Article            | Select Article * Select an Article Select / Ch                                                                       | ange |  |  |  |
| Alias                                                                 |                                           | Article Options                                                                                                    |      |  |  |  |
| Note                                                                  |                                           | ► Link Type Options                                                                                                  |      |  |  |  |
| Link                                                                  | index.php?optionmcom_content8viewmatticle | Page Display Options                                                                                                 |      |  |  |  |
| Status                                                                | Published 🐱                               | Metadata Options                                                                                                    |      |  |  |  |
| rcess Pada 💓                                                          |                                           |                                                                                                    |      |  |  |  |
| Access                                                                | mayer. new menu kem                       | Article Sharing and Service Service                                                                                  |      |  |  |  |
| Salt -                                                                | Multisite                                 |                                                                                                    |      |  |  |  |
| Menu Item Type *                                                      | mayer. new menu kem                       | Article Sharing                                                                                                    | ~    |  |  |  |
| Salt -                                                                | Multisite                                 | Article Sharing                                                                                                    | ×    |  |  |  |
| mils<br>Menu item Type *                                              | Multisite                                 | Article Sharing                                                                                                    | ×    |  |  |  |
| Menu Title *<br>Alias                                                 | Multisite                                 | Article Sharing<br>Required Settings<br>site<br>Select Article<br>Select Article<br>Select Article<br>Select Article | ×    |  |  |  |
| Menu Item Type *<br>Menu Item Type *<br>Menu Title *<br>Alias<br>Note | Multisite                                 | Article Sharing<br>Required Settings<br>site<br>Select Article<br>Article Options                                    | ×    |  |  |  |
| Menu Title *<br>Alias                                                 | Multisite                                 | Article Sharing<br>* Required Settings<br>site<br>Select Article<br>Article Options<br>Link Type Options             | ×    |  |  |  |
| Menu Item Type *<br>Menu Item Type *<br>Alias<br>Note<br>Link         | Multisite                                 | Article Sharing<br>Required Settings<br>site<br>Select Article<br>Article Options                                    | ×    |  |  |  |

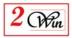

### 5.2. List all categories

| Sanow A nu Ma                                                                | nager: New Menu Item                                                           | Save Save & Cose Save & New Cancel Help                                                                                                    |
|------------------------------------------------------------------------------|--------------------------------------------------------------------------------|----------------------------------------------------------------------------------------------------|
| Menu Item Type *                                                             | Dat Al Categorier Select                                                       | Required Settings Select a Top Level Category * Root                                                                                              |
| Alias                                                                        |                                                                                | ➤ Categories Options                                                                                                    |
| Note                                                                         |                                                                                | ► Category Options                                                                                                    |
|                                                                              |                                                                                | * Required Settings                                                                                                    |
| Menu Item Type *<br>Menu Title *                                             | MacTean Let Af Cologonier Select                                               | Select a Top Level Category " Roor                                                                                                    |
| Menu Title *<br>Alias<br>Note                                                |                                                                                | site " - Select Site - 💌                                                                                                    |
| Menu Title **<br>Alias<br>Note<br>Link                                       | inder php?option=com_multistescontentBvier                                     | site " - Select Site - 💌<br>Select a Top Level Category " Roor                                                                                    |
| Menu Title *<br>Alias<br>Note<br>Link<br>Status                              | inder php?option.moti_multistescontentBview<br>Published 🖌                     | site " - Select Site - V<br>Select a Top Level Category " Roor V<br>Categories Options                                                            |
| Menu Title *<br>Alias<br>Note<br>Link<br>Status<br>Access                    | inder php?optionmoon_multistescontent8view<br>Published M<br>Publis M          | site * - Select Site -  Select a Top Level Category * Root  Categories Options  Category Options                                                  |
| Menu Title *<br>Alias<br>Note<br>Link<br>Status<br>Access<br>Menu Location * | index.php?optionmcom_multistescontent8view<br>Rublished<br>Rublis<br>Main.Menu | site * - Select Site -  Select a Top Level Category * Root  Categories Options  Category Options Blog Layout Options List Layouts Article Options |
| Menu Title<br>Alias<br>Note<br>Link<br>Status<br>Access                      | inder php?optionmoon_multistescontent8view<br>Published M<br>Publis M          | site * - Select Site -  Select a Top Level Category * Root Categories Options Category Options Blog Layout Options List Layouts                   |

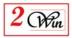

### 5.3. Category Blog

| Standard Al                                                                         | lanager: New Menu                                                                         | i Item -                                                                                                    |                                                                                                    | Save Save & Close  | Save & New | Carcel | t tes |
|-------------------------------------------------------------------------------------|-------------------------------------------------------------------------------------------|----------------------------------------------------------------------------------------------------|----------------------------------------------------------------------------------------------------|--------------------|------------|--------|-------|
| Menu Item Type *<br>Menu Ite *<br>Alias                                             | Zangang Mag                                                                               | Select                                                                                                    | <ul> <li>Required Settings</li> <li>Choose a category *</li> <li>Category Options</li> </ul>               | Uncategorized      |            |        |       |
| Note                                                                                |                                                                                           |                                                                                                    | Blog Layout Options                                                                                        |                    |            |        |       |
| Link                                                                                | index.php?option=conte                                                                    | ert Brien-sategol                                                                                                    | * Article Options                                                                                          |                    |            |        |       |
| Status                                                                              | Published                                                                                 |                                                                                                    | + Integration Options                                                                                      |                    |            |        |       |
| St.                                                                                 | anager, new menu                                                                          | Multisite Ca                                                                                                    | ategory Blog                                                                                               | Save Save & Oose   | Save & New | Cancel | Hei   |
| M.                                                                                  |                                                                                           |                                                                                                    | * Required Settings                                                                                        |                    |            |        |       |
| Menu Title *<br>Alias                                                               | Bhilt Sint Compose Bing Line                                                              | Select 1                                                                                                    | sde "<br>Choose a category "                                                                               | - Select Ste -     |            | ×      |       |
| Note                                                                                |                                                                                           |                                                                                                    | * Category Options                                                                                         |                    |            |        | _     |
|                                                                                     |                                                                                           | A CONTRACTOR OF A CONTRACTOR OF                                                                                                    |                                                                                                    |                    |            |        |       |
| Link                                                                                | index.php?optionn.on_matia                                                                | steptormerch-ter-                                                                                                    | Blog Layout Options                                                                                        |                    |            |        |       |
| Link<br>Status                                                                      | index.phg?optionnoon_multi<br>Rublished                                                   | nanoorners buter                                                                                                    | <ul> <li>Blog Layout Options</li> <li>COM_CONTENT_ATT</li> </ul>                                           |                    | L.         |        |       |
|                                                                                     |                                                                                           | skeptorner Bulen                                                                                                    |                                                                                                    |                    | L          |        |       |
| Status                                                                              | Published                                                                                 | stassonard livae                                                                                                    | + COM_CONTENT_ATT                                                                                          |                    | L          |        |       |
| Status<br>Access                                                                    | Rubished 🔍<br>Rubish 🛩                                                                    | stassonard livae                                                                                                    | COM_CONTENT_ATT     Integration Options                                                                    | RIBS_FIELDSET_LABE | ι.         |        |       |
| Status<br>Access<br>Menu Location *                                                 | Published 🐋<br>Publis 🐋<br>Main Manu 💌                                                    | and the second second                                                                                                    | <ul> <li>COM_CONTENT_ATT</li> <li>Integration Options</li> <li>Link Type Options</li> </ul>                | RIBS_FIELDSET_LABE | L          |        |       |
| Status<br>Access<br>Menu Location *<br>Parent Item                                  | Rubished 💌<br>Rubis 🛩<br>Main Menu 💌<br>Menu ben Root 🛩                                   | and the second second sec | COM_CONTENT_ATT     Integration Options     Link Type Options     Page Display Option                      | RIBS_FIELDSET_LABE | L          |        |       |
| Status<br>Access<br>Monu Location *<br>Parentitern<br>Target Window                 | Rubished 💘<br>Rubis 🖋<br>Man Manu 💘<br>Meru ken Root 🔗<br>Paren                           | and the second second sec | COM_CONTENT_ATT     Integration Options     Link Type Options     Page Display Option     Metadata Options | RIBS_FIELDSET_LABE | L          |        |       |
| Status<br>Access<br>Menu Location *<br>Parent item<br>Target Window<br>Default Page | Rubbined W<br>Ruble W<br>Main Manu W<br>Maru ben Root W<br>Parant<br>Parant<br>© No © Yes |                                                                                                    | COM_CONTENT_ATT     Integration Options     Link Type Options     Page Display Option     Metadata Options | RIBS_FIELDSET_LABE | L          |        |       |

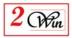

#### 5.4. Category list / category

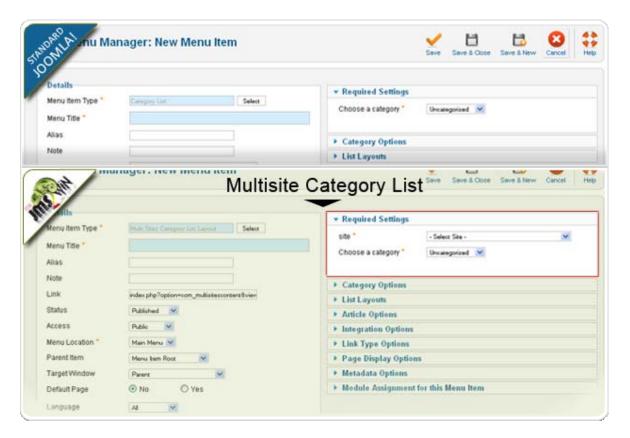

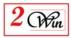

### 5.5. Featured articles

| own thienu M     | lanager: New Menu Item                                 |                                         | Save         | Save & Close   | Save & New | Cancel | He |
|------------------|--------------------------------------------------------|-----------------------------------------|--------------|----------------|------------|--------|----|
| Details          |                                                        |                                         |              |                |            |        |    |
| Menu Item Type * | Featured Actuality Select                              | * Layout Options                        |              |                |            |        |    |
| Menu Title *     |                                                        | If a field is left blank, g             | dobal settin | gs will be use | d,         |        |    |
| Alias            |                                                        | # Leading Articles                      |              |                |            |        |    |
|                  |                                                        | # Intro Articles                        |              |                |            |        |    |
| Note             |                                                        | # Columns                               |              |                |            |        |    |
| Link             | index.php?option=content8view=feature                  | # Links                                 |              |                |            |        |    |
| Status           | Published                                              | Multi Column Order                      | Use Gi       | 😽 lado         |            |        |    |
| Access           | Ruble 🔛                                                | Category Order                          | Use Gi       | le do          | ×.         |        |    |
| Menu Location *  | Main Menu 😽                                            | Article Order                           | Use Gi       | lado           | ~          |        |    |
| Parent litem     | Menu bem Root                                          | Date for Ordering                       | Use Gi       | 💌 lado         |            |        |    |
| Target Window    | Parent M                                               | Pagination                              | Use Gi       | ebal 💀         |            |        |    |
| Default Page     | C No. Q Yes,                                           | Pagination Results                      |              |                |            |        |    |
| Sails 1          | Multisite I                                            | Featured artic                          | cles         | Save & Onte    | Cont Steer | -      |    |
| Menu Item Type * | Hule Sand Fastiened Arithm Select                      | site "                                  | - Selec      |                |            | ×      |    |
| Menu Title *     |                                                        | Stie                                    | < 2440       | 1.206 -        |            | 3      |    |
|                  |                                                        | Layout Options                          |              |                |            |        | _  |
| Alias            |                                                        |                                         |              |                |            |        |    |
| Alias<br>Note    |                                                        | Article Options                         |              |                |            |        |    |
|                  | index.php?option=com_multistescontentEview             |                                         | 6            |                |            |        |    |
| Note             | index.php?opSon+com_multistescontentBview<br>Published | Article Options                         |              |                |            |        |    |
| Note<br>Link     |                                                        | Article Options     Integration Options |              |                |            |        |    |

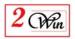

#### 6. Language and internationalisation

The current component uses the standard Joomla language mechanism to display most of the messages.

It delivers English messages located in:

- "/administrator/languages/en-GB/en-GB.com\_multisitescontent.ini".
- "/administrator/languages/en-GB/en-GB.com\_multisitescontent.menu.ini". (Joomla 1.5)
- "/administrator/languages/en-GB/en-GB.com\_multisitescontent.sys.ini". (Joomla 2.5/3.x)
- "/languages/en-GB/en-GB.com\_multisites.ini".

It delivers French messages located in:

- "/administrator/languages/fr-FR/fr-FR.com\_multisitescontent.ini".
- "/administrator/languages/fr-FR/fr-FR.com\_multisitescontent.menu.ini". (Joomla 1.5)
- "/administrator/languages/fr-FR/fr-FR.com\_multisitescontent.sys.ini". (Joomla 2.5/3.x)
- "/languages/fr-FR/fr-FR.com\_multisites.ini".

If you have installed this component in another language than "English" or "French", you probably need to create another file for the appropriate language and translate all entries.

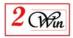

#### 7. System requirements

- "Joomla Multi Sites- Articles Sharing" has been tested with Joomla 1.5. 26 stable, Joomla 2.5.16 stable and Joomla 3.2.0 stable.
- "JMS Articles Sharing" version 1.3.x requires "Jms Multi Sites" version 1.3.25 or higher
- We also tested the component on PHP PHP 5.2.15, PHP 5.3.3 with MySQL 5.1.32, MySQL 5.1.52.

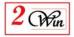

#### 8. License & copyrights

This component is delivered in respect with GNU/GPL License. Here below we have reproduced this license text.

> GNU GENERAL PUBLIC LICENSE Version 2, June 1991

Copyright (C) 1989, 1991 Free Software Foundation, Inc., 51 Franklin Street, Fifth Floor, Boston, MA 02110-1301 USA Everyone is permitted to copy and distribute verbatim copies of this license document, but changing it is not allowed.

#### Preamble

The licenses for most software are designed to take away your freedom to share and change it. By contrast, the GNU General Public License is intended to guarantee your freedom to share and change free software--to make sure the software is free for all its users. This General Public License applies to most of the Free Software Foundation's software and to any other program whose authors commit to using it. (Some other Free Software Foundation software is covered by the GNU Lesser General Public License instead.) You can apply it to your programs, too.

When we speak of free software, we are referring to freedom, not price. Our General Public Licenses are designed to make sure that you have the freedom to distribute copies of free software (and charge for this service if you wish), that you receive source code or can get it if you want it, that you can change the software or use pieces of it in new free programs; and that you know you can do these things.

To protect your rights, we need to make restrictions that forbid anyone to deny you these rights or to ask you to surrender the rights. These restrictions translate to certain responsibilities for you if you distribute copies of the software, or if you modify it.

For example, if you distribute copies of such a program, whether gratis or for a fee, you must give the recipients all the rights that you have. You must make sure that they, too, receive or can get the source code. And you must show them these terms so they know their rights.

We protect your rights with two steps: (1) copyright the software, and (2) offer you this license which gives you legal permission to copy, distribute and/or modify the software.

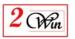

Also, for each author's protection and ours, we want to make certain that everyone understands that there is no warranty for this free software. If the software is modified by someone else and passed on, we want its recipients to know that what they have is not the original, so that any problems introduced by others will not reflect on the original authors' reputations.

Finally, any free program is threatened constantly by software patents. We wish to avoid the danger that redistributors of a free program will individually obtain patent licenses, in effect making the program proprietary. To prevent this, we have made it clear that any patent must be licensed for everyone's free use or not licensed at all.

The precise terms and conditions for copying, distribution and modification follow.

#### GNU GENERAL PUBLIC LICENSE

## TERMS AND CONDITIONS FOR COPYING, DISTRIBUTION AND MODIFICATION

0. This License applies to any program or other work which contains a notice placed by the copyright holder saying it may be distributed under the terms of this General Public License. The "Program", below, refers to any such program or work, and a "work based on the Program" means either the Program or any derivative work under copyright law: that is to say, a work containing the Program or a portion of it, either verbatim or with modifications and/or translated into another language. (Hereinafter, translation is included without limitation in the term "modification".) Each licensee is addressed as "you".

Activities other than copying, distribution and modification are not covered by this License; they are outside its scope. The act of running the Program is not restricted, and the output from the Program is covered only if its contents constitute a work based on the Program (independent of having been made by running the Program). Whether that is true depends on what the Program does.

1. You may copy and distribute verbatim copies of the Program's source code as you receive it, in any medium, provided that you conspicuously and appropriately publish on each copy an appropriate copyright notice and disclaimer of warranty; keep intact all the notices that refer to this License and to the absence of any warranty; and give any other recipients of the Program a copy of this License along with the Program.

You may charge a fee for the physical act of transferring a copy, and you may at your option offer warranty protection in exchange for a fee.

2. You may modify your copy or copies of the Program or any portion

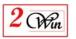

of it, thus forming a work based on the Program, and copy and distribute such modifications or work under the terms of Section 1 above, provided that you also meet all of these conditions:

a) You must cause the modified files to carry prominent notices stating that you changed the files and the date of any change.

b) You must cause any work that you distribute or publish, that in whole or in part contains or is derived from the Program or any part thereof, to be licensed as a whole at no charge to all third parties under the terms of this License.

c) If the modified program normally reads commands interactively when run, you must cause it, when started running for such interactive use in the most ordinary way, to print or display an announcement including an appropriate copyright notice and a notice that there is no warranty (or else, saying that you provide a warranty) and that users may redistribute the program under these conditions, and telling the user how to view a copy of this License. (Exception: if the Program itself is interactive but does not normally print such an announcement, your work based on the Program is not required to print an announcement.)

These requirements apply to the modified work as a whole. If identifiable sections of that work are not derived from the Program, and can be reasonably considered independent and separate works in themselves, then this License, and its terms, do not apply to those sections when you distribute them as separate works. But when you distribute the same sections as part of a whole which is a work based on the Program, the distribution of the whole must be on the terms of this License, whose permissions for other licensees extend to the entire whole, and thus to each and every part regardless of who wrote it.

Thus, it is not the intent of this section to claim rights or contest your rights to work written entirely by you; rather, the intent is to exercise the right to control the distribution of derivative or collective works based on the Program.

In addition, mere aggregation of another work not based on the Program with the Program (or with a work based on the Program) on a volume of a storage or distribution medium does not bring the other work under the scope of this License.

3. You may copy and distribute the Program (or a work based on it, under Section 2) in object code or executable form under the terms of Sections 1 and 2 above provided that you also do one of the following:

a) Accompany it with the complete corresponding machine-readable source code, which must be distributed under the terms of Sections

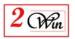

1 and 2 above on a medium customarily used for software interchange; or,

b) Accompany it with a written offer, valid for at least three years, to give any third party, for a charge no more than your cost of physically performing source distribution, a complete machine-readable copy of the corresponding source code, to be distributed under the terms of Sections 1 and 2 above on a medium customarily used for software interchange; or,

c) Accompany it with the information you received as to the offer to distribute corresponding source code. (This alternative is allowed only for noncommercial distribution and only if you received the program in object code or executable form with such an offer, in accord with Subsection b above.)

The source code for a work means the preferred form of the work for making modifications to it. For an executable work, complete source code means all the source code for all modules it contains, plus any associated interface definition files, plus the scripts used to control compilation and installation of the executable. However, as a special exception, the source code distributed need not include anything that is normally distributed (in either source or binary form) with the major components (compiler, kernel, and so on) of the operating system on which the executable runs, unless that component itself accompanies the executable.

If distribution of executable or object code is made by offering access to copy from a designated place, then offering equivalent access to copy the source code from the same place counts as distribution of the source code, even though third parties are not compelled to copy the source along with the object code.

4. You may not copy, modify, sublicense, or distribute the Program except as expressly provided under this License. Any attempt otherwise to copy, modify, sublicense or distribute the Program is void, and will automatically terminate your rights under this License. However, parties who have received copies, or rights, from you under this License will not have their licenses terminated so long as such parties remain in full compliance.

5. You are not required to accept this License, since you have not signed it. However, nothing else grants you permission to modify or distribute the Program or its derivative works. These actions are prohibited by law if you do not accept this License. Therefore, by modifying or distributing the Program (or any work based on the Program), you indicate your acceptance of this License to do so, and all its terms and conditions for copying, distributing or modifying the Program or works based on it.

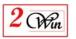

6. Each time you redistribute the Program (or any work based on the Program), the recipient automatically receives a license from the original licensor to copy, distribute or modify the Program subject to these terms and conditions. You may not impose any further restrictions on the recipients' exercise of the rights granted herein. You are not responsible for enforcing compliance by third parties to this License.

7. If, as a consequence of a court judgment or allegation of patent infringement or for any other reason (not limited to patent issues), conditions are imposed on you (whether by court order, agreement or otherwise) that contradict the conditions of this License, they do not excuse you from the conditions of this License. If you cannot distribute so as to satisfy simultaneously your obligations under this License and any other pertinent obligations, then as a consequence you may not distribute the Program at all. For example, if a patent license would not permit royalty-free redistribution of the Program by all those who receive copies directly or indirectly through you, then the only way you could satisfy both it and this License would be to refrain entirely from distribution of the Program.

If any portion of this section is held invalid or unenforceable under any particular circumstance, the balance of the section is intended to apply and the section as a whole is intended to apply in other circumstances.

It is not the purpose of this section to induce you to infringe any patents or other property right claims or to contest validity of any such claims; this section has the sole purpose of protecting the integrity of the free software distribution system, which is implemented by public license practices. Many people have made generous contributions to the wide range of software distributed through that system in reliance on consistent application of that system; it is up to the author/donor to decide if he or she is willing to distribute software through any other system and a licensee cannot impose that choice.

This section is intended to make thoroughly clear what is believed to be a consequence of the rest of this License.

8. If the distribution and/or use of the Program is restricted in certain countries either by patents or by copyrighted interfaces, the original copyright holder who places the Program under this License may add an explicit geographical distribution limitation excluding those countries, so that distribution is permitted only in or among countries not thus excluded. In such case, this License incorporates the limitation as if written in the body of this License.

9. The Free Software Foundation may publish revised and/or new versions

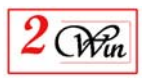

of the General Public License from time to time. Such new versions will be similar in spirit to the present version, but may differ in detail to address new problems or concerns.

Each version is given a distinguishing version number. If the Program specifies a version number of this License which applies to it and "any later version", you have the option of following the terms and conditions either of that version or of any later version published by the Free Software Foundation. If the Program does not specify a version number of this License, you may choose any version ever published by the Free Software Foundation.

10. If you wish to incorporate parts of the Program into other free programs whose distribution conditions are different, write to the author to ask for permission. For software which is copyrighted by the Free Software Foundation, write to the Free Software Foundation; we sometimes make exceptions for this. Our decision will be guided by the two goals of preserving the free status of all derivatives of our free software and of promoting the sharing and reuse of software generally.

#### NO WARRANTY

11. BECAUSE THE PROGRAM IS LICENSED FREE OF CHARGE, THERE IS NO WARRANTY

FOR THE PROGRAM, TO THE EXTENT PERMITTED BY APPLICABLE LAW. EXCEPT WHEN

OTHERWISE STATED IN WRITING THE COPYRIGHT HOLDERS AND/OR OTHER PARTIES

PROVIDE THE PROGRAM "AS IS" WITHOUT WARRANTY OF ANY KIND, EITHER EXPRESSED

OR IMPLIED, INCLUDING, BUT NOT LIMITED TO, THE IMPLIED WARRANTIES OF

MERCHANTABILITY AND FITNESS FOR A PARTICULAR PURPOSE. THE ENTIRE RISK AS

TO THE QUALITY AND PERFORMANCE OF THE PROGRAM IS WITH YOU. SHOULD THE

PROGRAM PROVE DEFECTIVE, YOU ASSUME THE COST OF ALL NECESSARY SERVICING,

REPAIR OR CORRECTION.

12. IN NO EVENT UNLESS REQUIRED BY APPLICABLE LAW OR AGREED TO IN WRITING

WILL ANY COPYRIGHT HOLDER, OR ANY OTHER PARTY WHO MAY MODIFY AND/OR

REDISTRIBUTE THE PROGRAM AS PERMITTED ABOVE, BE LIABLE TO YOU FOR DAMAGES,

INCLUDING ANY GENERAL, SPECIAL, INCIDENTAL OR CONSEQUENTIAL DAMAGES ARISING

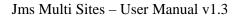

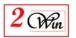

OUT OF THE USE OR INABILITY TO USE THE PROGRAM (INCLUDING BUT NOT LIMITED TO LOSS OF DATA OR DATA BEING RENDERED INACCURATE OR LOSSES SUSTAINED BY YOU OR THIRD PARTIES OR A FAILURE OF THE PROGRAM TO OPERATE WITH ANY OTHER PROGRAMS), EVEN IF SUCH HOLDER OR OTHER PARTY HAS BEEN ADVISED OF THE POSSIBILITY OF SUCH DAMAGES.

#### END OF TERMS AND CONDITIONS

How to Apply These Terms to Your New Programs

If you develop a new program, and you want it to be of the greatest possible use to the public, the best way to achieve this is to make it free software which everyone can redistribute and change under these terms.

To do so, attach the following notices to the program. It is safest to attach them to the start of each source file to most effectively convey the exclusion of warranty; and each file should have at least the "copyright" line and a pointer to where the full notice is found.

<one line to give the program's name and a brief idea of what it does.> Copyright (C) <year> <name of author>

This program is free software; you can redistribute it and/or modify it under the terms of the GNU General Public License as published by the Free Software Foundation; either version 2 of the License, or (at your option) any later version.

This program is distributed in the hope that it will be useful, but WITHOUT ANY WARRANTY; without even the implied warranty of MERCHANTABILITY or FITNESS FOR A PARTICULAR PURPOSE. See the GNU General Public License for more details.

You should have received a copy of the GNU General Public License along with this program; if not, write to the Free Software Foundation, Inc., 51 Franklin Street, Fifth Floor, Boston, MA 02110-1301 USA.

Also add information on how to contact you by electronic and paper mail.

If the program is interactive, make it output a short notice like this when it starts in an interactive mode:

Gnomovision version 69, Copyright (C) year name of author

Gnomovision comes with ABSOLUTELY NO WARRANTY; for details type `show w'.

This is free software, and you are welcome to redistribute it

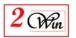

under certain conditions; type `show c' for details.

The hypothetical commands `show w' and `show c' should show the appropriate  $% \left( {\left( {{{\left( {{{\left( {{c_{1}}} \right)}} \right)}_{c}}} \right)} \right)$ 

parts of the General Public License. Of course, the commands you use may be called something other than `show w' and `show c'; they could even be mouse-clicks or menu items--whatever suits your program.

You should also get your employer (if you work as a programmer) or your school, if any, to sign a "copyright disclaimer" for the program, if necessary. Here is a sample; alter the names:

Yoyodyne, Inc., hereby disclaims all copyright interest in the program 'Gnomovision' (which makes passes at compilers) written by James Hacker.

<signature of Ty Coon>, 1 April 1989 Ty Coon, President of Vice

This General Public License does not permit incorporating your program into proprietary programs. If your program is a subroutine library, you may consider it more useful to permit linking proprietary applications with the library. If this is what you want to do, use the GNU Lesser General Public License instead of this License.